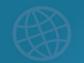

## DreamBox Learning Math Home Login Guide

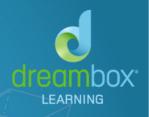

To log into DreamBox Learning, your child's school uses a Single Sign-On (SSO) portal.

## **Login to DreamBox**

- 1. In your internet browser, navigate to the **Cobb County Portal**.
- 2. Your child will sign-in using their login credentials. This information is set up by the district, so please contact the district IT department if you have difficulty.
- 3. In the Portal, select the **DreamBox Learning** icon.
- 4. DreamBox will automatically open to your student's account.

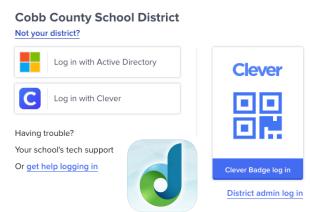

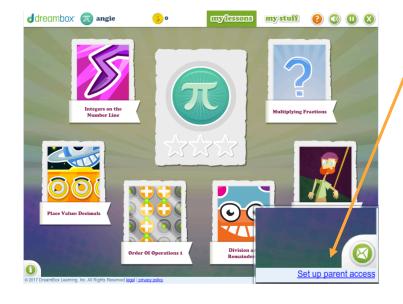

## **Set Up a Parent Account**

- 1. Once your child is in their account, click the "Set up parent access" link in the bottom, right corner.
- 2. Follow the prompts to set up your parent account.
- Do not check the current customer box as this is for parents who have purchased an account outside of the district's purchased program.

What resources are available for parents & learning guardians?

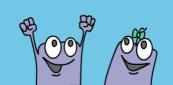

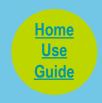

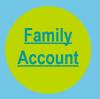

Client Support support@dreambox.com dreambox.com/support